# **О применении библиотеки FastScript в своих проектах. Часть-1 «Расширение функционала»**

# **Оглавление**

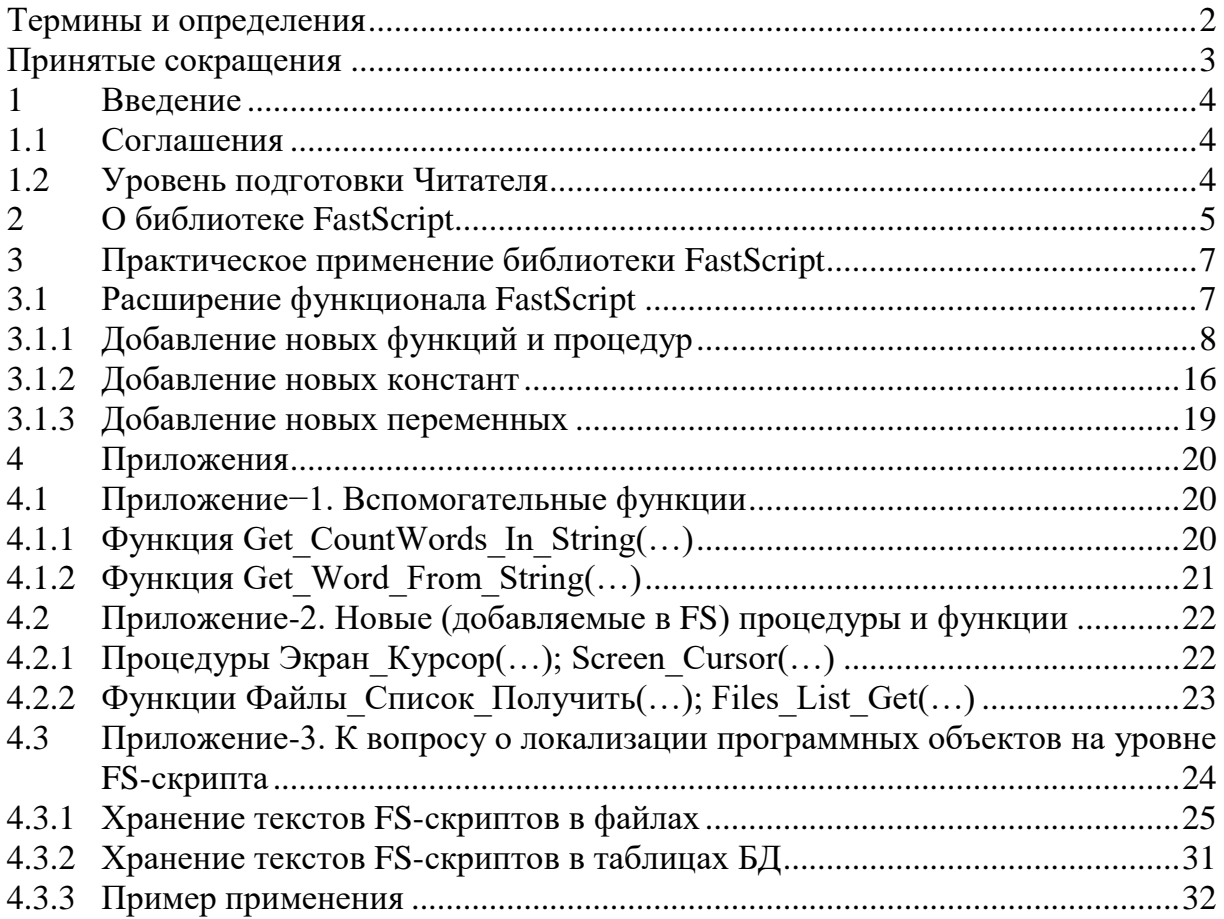

# **Термины и определения**

<span id="page-1-0"></span>В настоящем документе применяются следующие термины с соответствующими определениями (см. таблицу [1\)](#page-1-1).

<span id="page-1-1"></span>

|                 | 1 аолица 1 — Список терминов, примененных в настоящем документе |
|-----------------|-----------------------------------------------------------------|
| Термин          | Определение                                                     |
|                 | $\overline{2}$                                                  |
| FastScript      | Библиотека<br>скриптов.<br>ДЛЯ<br>выполнения                    |
|                 | FastScript:<br>Правообладатель и разработчик                    |
|                 | компания ООО «Быстрые отчеты»                                   |
| FS-скрипт       | См. «Скрипт»                                                    |
| Интерпретатор   | 1. Программа, обеспечивающая<br>GUI-интерфейс,                  |
|                 | ориентированный на формирование и исполнение                    |
|                 | Скриптов.                                                       |
|                 | Программный объект из состава<br>Обвязки<br>2.                  |
|                 | (см. ниже).                                                     |
|                 | Важно!                                                          |
|                 | Не путать с компонентом TfsScript библиотеки                    |
|                 | FastScript                                                      |
| Обвязка         | Дополнительные программные объекты, позволяющие                 |
|                 | Программисту упростить и облегчить процесс                      |
|                 | адаптации библиотеки FastScript для своих проектов              |
|                 | без изменения исходных кодов библиотеки FastScript              |
| Пользователь    | Специалист какой-либо автоматизируемой предметной               |
|                 | области (геолог, технолог, конструктор, инженер и т.д.),        |
|                 | использующий<br>соответствующее<br>прикладное                   |
|                 | программное обеспечение                                         |
| Правообладатель | Компания ООО «Быстрые отчеты» (она же является                  |
|                 | и разработчиком FastScript)                                     |
| Скрипт          | Исходный текст программного модуля, формируемый                 |
|                 | Пользователем (или программистом) с применением                 |
|                 | библиотеки FastScript                                           |
| Читатель        | Разработчик прикладного программного обеспечения                |
|                 | (программист)                                                   |

 $T_2$ блица  $1 - C_1$ 

# **Принятые сокращения**

<span id="page-2-0"></span>В настоящем документе применяются следующие сокращения, аббревиатуры и словосочетания (см. таблицу [2\)](#page-2-1).

<span id="page-2-1"></span>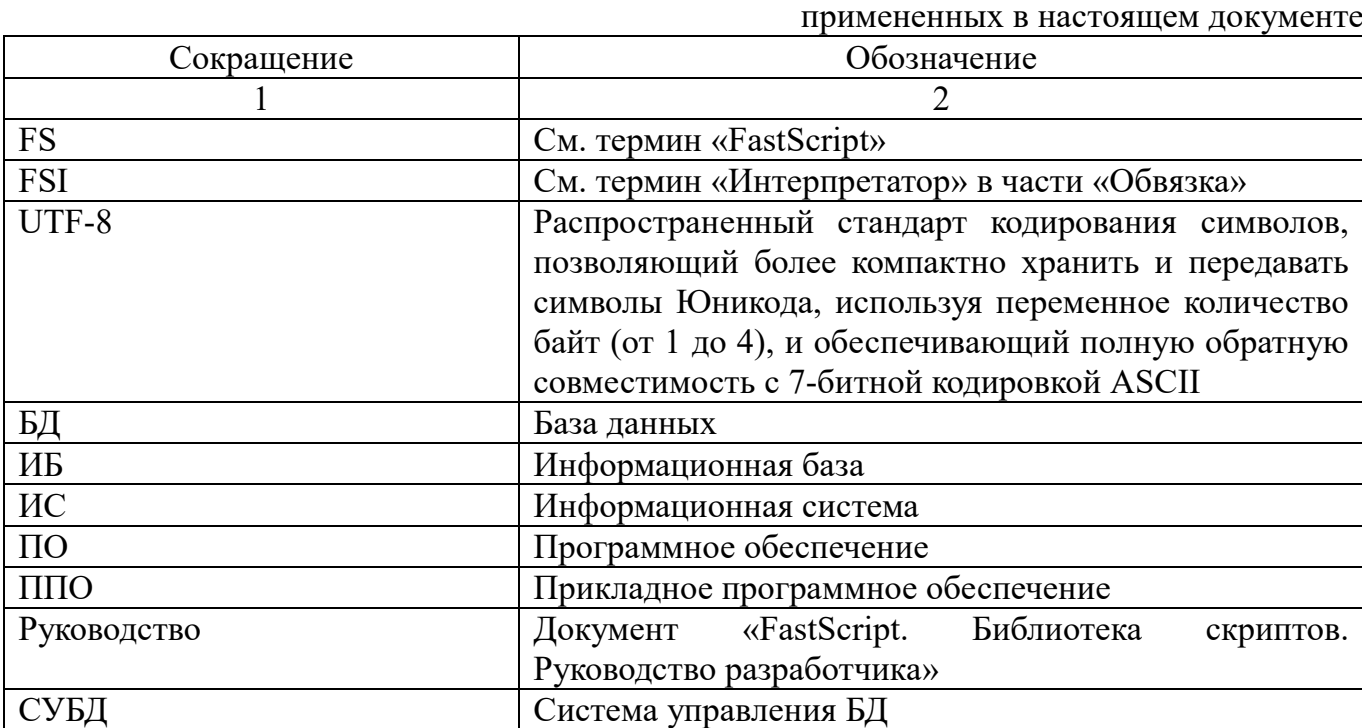

Таблица 2 − Список сокращений, аббревиатур и словосочетаний,

#### <span id="page-3-0"></span> $\mathbf{1}$ Ввеление

В данном документе приведены:

используемые при изложении: перечень терминов и сокращений; принятые обозначения:

уровень подготовки Читателя;

краткая информация о библиотеке FastScript и Правообладателе;

примеры, иллюстрирующие применение FastScript;

полезные «приемы», позволяющие Программисту упростить и облегчить процесс адаптации библиотеки FastScript для своих проектов без изменения исходных кодов библиотеки FastScript.

#### <span id="page-3-1"></span> $1.1$ Соглашения

- 1. «Сколько геологов, столько и мнений» или «на вкус и цвет товарищей нет».
- 2. Автор не ставит перед собой цель удивить этот мир «красотой» и оптимальностью исходного кода или оригинальностью идей, а также применяемых алгоритмов, методик и способов решений задач.
- 3. Автор, в настоящем документе, лишь излагает свой собственный подход к применению библиотеки FastScript для решения (программирования) различных задач с целью помочь тем, кому это может быть полезным.
- 4. Иллюстрирующие примеры сформированы в среде Delphi Embarcadero RAD Studio.
- 5. Читателю доступно «Руководство Разработчика по FastScript» на официальном сайте Правообладателя.
- 6. В настоящем документе НЕ приводятся исходные коды библиотеки FastScript.
- 7. Автор предоставляет Читателю право использовать любую информацию, изложенную в настоящем документе, по своему усмотрению (без каких-либо ограничений).
- 8. Далее, в настоящем документе, считать идентичными (по значению) термины и фразы:

«Правообладатель», «Разработчик»; «Читатель», «Программист».

#### $1.2$ Уровень подготовки Читателя

<span id="page-3-2"></span>Предполагается, что Читатель умеет свободно разбираться в исходных кодах на языке программирования Pascal (а точнее, Object Pascal) и владеет практическими навыками разработки Приложений в среде Delphi.

# **2 О библиотеке FastScript**

<span id="page-4-0"></span>Правообладателем и разработчиком библиотеки FastScript является компания ООО «Быстрые отчеты».

Официальный сайт компании размещен здесь: [https://xn--90aia9aifhdb2cxbdg.xn--p1ai/ru/](https://быстрыеотчеты.рф/ru/)

Автором библиотеки является Александр Цыганенко (которому принадлежит первоначальная идея ее создания).

Информация о назначении библиотеки FastScript и ее возможностях приведены здесь: [https://xn--90aia9aifhdb2cxbdg.xn--p1ai/ru/product/fast-script/](https://быстрыеотчеты.рф/ru/product/fast-script/)

Раздел сайта Правообладателя, где размещена официальная документация: [https://xn--90aia9aifhdb2cxbdg.xn--p1ai/ru/download/documentation/](https://быстрыеотчеты.рф/ru/download/documentation/)

Ниже, приведен ряд скринов, сделанных со страницы официального сайта (на момент формирования данного документа):

> FastScript - библиотека для выполнения скриптов. Она будет полезна разработчикам, желающим добавить возможности исполнения скриптовых программ в свои проекты. Delphi 2010-XE8, C++Builder 2010-XE8, Embarcadero RAD Studio 11 u Lazarus

FastScript написан полностью на 100% Object Pascal и может быть установлен в Delphi 2010-XE8, C++Builder 2010-XE8, Embarcadero RAD Studio 11 u Lazarus.

# Максимальная гибкость и мощность

Уникальные возможности FastScript - возможность одновременного использования нескольких языков (в настоящее время - PascalScript, C++Script, JScript и BasicScript), вы можете писать скрипты используя ваш любимый язык программирования. FastScript не использует Microsoft Scripting Host, а потому может использоваться как в Windows, так и в Linux, а также в Mac OS.

FastScript объединяет в себе кросс-платформенность, быстрое выполнение кода, компактность, богатый выбор возможностей и великолепную масштабируемость. Сделайте ваши приложения максимально гибкими и мощными с FastScript!

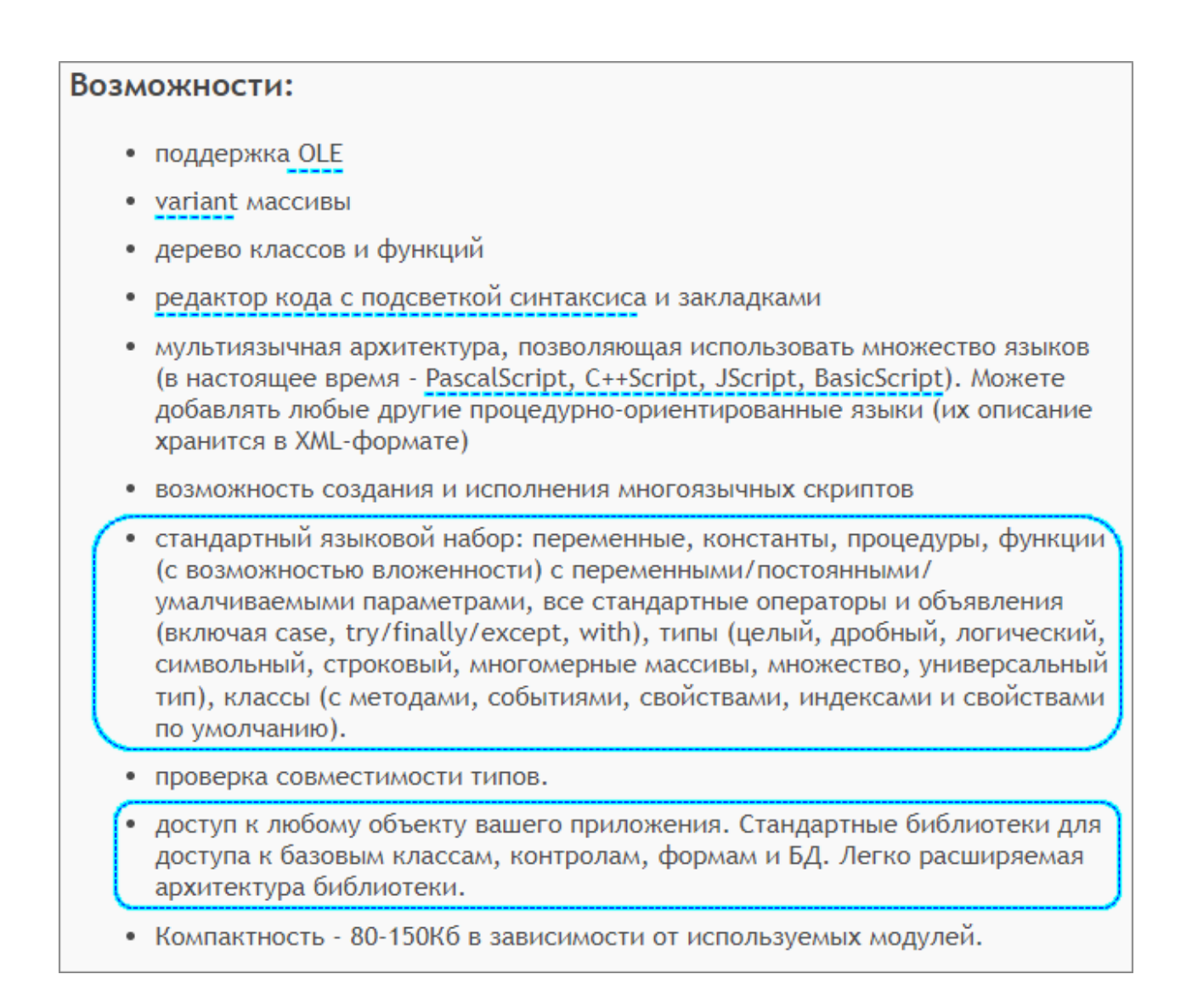

*В тех случаях, когда необходимо сформировать гибкий программный инструментарий, который можно оперативно адаптировать под быстро меняющиеся условия его эксплуатации, применение библиотеки FastScript является наилучшим выбором.*

#### $\mathbf{3}$ Практическое применение библиотеки FastScript

<span id="page-6-0"></span>В разделах ниже приведены рекомендации и примеры, которые могут быть полезными (с точки зрения Автора настоящего документа).

# Общие замечания:

1. Следует отметить, что существенная часть задач, где может быть применена библиотека FastScript, это автоматизация выполнения различного рода прикладных (специфичных) задач конечного Пользователя - самим же Пользователем (в рамках эксплуатируемой ИС). При этом, Пользователь (даже очень продвинутый), как правило (все-таки) НЕ является программистом со «всеми вытекающими». Чем более дружественным (комфортным) для него будет инструментарий, тем эффективнее он будет его применять. Одним из факторов («облегчающих жизнь» конечному Пользователю), является максимально возможная локализация программного инструментария не только вчасти GUI, но и в части идентификаторов функций, процедур, переменных и констант (что при использовании FastScript легко реализуемо). См. об этом (примеры применения) подробнее в разделах 3.1.1, 3.1.2 и 4.3.

2. В силу того, что возможности библиотеки FastScript существенно велики, а «аппетит растет во время еды», то через довольно-таки небольшой промежуток времени количество «специальных» функций (которые добавляет Программист) может стать знАчимо «большим» (особенно, в «больших» ИС). И в этом случае необходимо сразу предусматривать возможность группировки дополнительного функционала по отдельным модулям (которые будут подключаться по мере необходимости в процессе разработки конкретного скрипта или группы скриптов).

#### <span id="page-6-1"></span> $3.1$ Расширение функционала FastScript

- 1. Предполагается, что Читателю доступно «Руководство Разработчика по FastScript» на официальном сайте Правообладателя. Т.е., дублировать изложенную там информацию нет смысла.
- 2. Автор излагает свой собственный подход к применению библиотеки FastScript, совершенно не претендуя на «истину в последней инстанции».

#### <span id="page-7-0"></span> $3.1.1$ Добавление новых функций и процедур

### <span id="page-7-1"></span>3.1.1.1 Функция MyFunc AddToFS(...)

Добавить в FastScript новую процедуру/функцию на «нескольких языках».

Количество «нескольких языков» концептуально не ограничено.

Конечно, библиотека FastScript предоставляет возможность реализовать «несколько языков» и без использования дополнительных средств, например, так:

fsScript1.AddMethod('function INI Файл Редактировать (fnINI:string): boolean;', fsCallMethod);

fsScript1.AddMethod('function INI File Edit(fnINI:string): boolean;', fsCallMethod);

Но в случае изменений перечня параметров функции/процедуры или добавления «нового языка» при локализации, это может привести к ошибкам из-за банальной потери внимания.

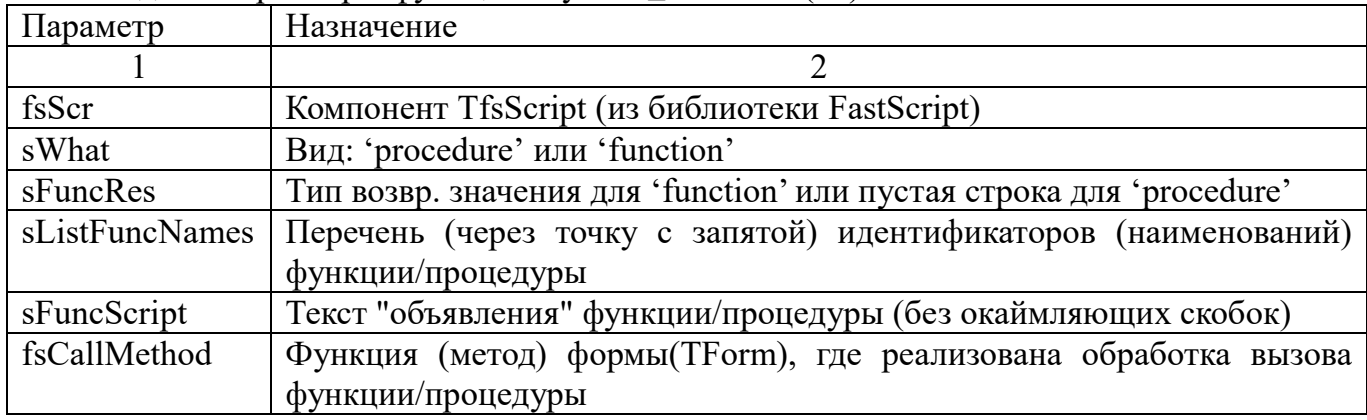

Входные параметры функции MyFunc AddToFS(...):

Дополнительные (используемые) функции (см. Приложение):

```
Get CountWords In String (...) ;
Get Word From String (...).
```

```
function MyFunc AddToFS (fsScr: TfsScript;
```

```
sWhat: string;
                         sFuncRes: string;
                         sListFuncNames: string;
                         sFuncScript: string;
                         fsCallMethod: TfsCallMethodEvent
                        ):boolean;
Var
 sNameFunc: string;
 i, c: integer;
 Sx:string;
 s222:string;
begin
 Result:=false:
  if Assigned (fsScr) then begin
     if Assigned (fsCallMethod) then begin
        sWhat:=trim(sWhat);if length(sWhat) > 0 then begin
           sListFuncNames:=trim(sListFuncNames);
           if length (sListFuncNames) >0 then begin
              s222 := "sFuncRes:=trim(sFuncRes);
```

```
if AnsiUpperCase(sWhat)='PROCEDURE' then sFuncRes:='';
               if sFuncRes<>'' then begin
                  s222:=':';
                 if sFuncRes[length(sFuncRes)]<>';' then begin
                     sFuncRes:=sFuncRes+';';
                  end;
               end
               else begin
                  sFuncRes:=';';
               end;
               sFuncScript:=trim(sFuncScript);
               s222:='';
               if sFuncScript<>'' then begin
                  if sFuncScript[length(sFuncScript)]=';' then begin
                     sFuncScript[length(sFuncScript)]:=' ';
                  end;
               end;
               sFuncScript:=trim(sFuncScript);
               c:=Get_CountWords_In_String(
                                             sListFuncNames,
                                            #32+#9+';'
) ;
               if c>0 then begin
                  Result:=true;
                 i := 0;while i<c do
                   begin
                   i := i + 1;sNameFunc:=trim(Get Word From String(
                                                            sListFuncNames,
                                                           i,
                                                           #32+#9+';'
));
                    if length(sNameFunc)>0 then begin
                        if length(sFuncScript)>0 then begin
                           Sx:=sWhat+' '+sNameFunc+'('+sFuncScript+')'+s222+sFuncRes;
end and state the state of the state of the state of the state of the state of the state of the state of the s
                       else begin
                           Sx:=sWhat+' '+sNameFunc+s222+sFuncRes;
                        end;
                       //ShowMessage('Объявление:'+#10+Sx); //для тестирования
                        fsScr.AddMethod(Sx, fsCallMethod);
                     end
                   else begin
                       Result:=false;
                       i := c + 1; end;
                  end;
               end;
            end;
         end;
     end;
```
 end; end;

### **Примеры использования.**

```
Пример-1. Добавление процедуры
```

```
MyFunc_AddToFS(fsScript1,
                 'procedure','',
                 'Экран_Курсор;Screen_Cursor',
                 'sCursor:string='+#39+'crDefault'+#39
```

```
, where \mathcal{L} fsCallMethod);
```

```
В результате, процедура будет объявлена, как:
```
procedure **Экран\_Курсор**(sCursor:string='crDefault'); procedure **Screen Cursor**(sCursor:string='crDefault');

Текст «нашей» процедуры, где реализован соответствующий функционал, см. в разделе [«4.2.1](#page-21-1) [Процедуры Экран\\_Курсор\(…\); Screen\\_Cursor»](#page-21-1).

### **Пример-2: Добавление функции**

```
MyFunc_AddToFS(fsScript1,
       'function', 'integer',
       'Файлы_Список_Получить;Files_List_Get',
       'List: TStrings;'
      +' FullNameMask: string='+#39+'*.*'+#39+';'
      +' YesFileNamesOnly: boolean=true'
 ,
       fsCallMethod);
```

```
В результате, функция будет объявлена, как:
  function Файлы_Список_Получить(List: TStrings; FullNameMask: 
  string='*.*'; YesFileNamesOnly: boolean=true):integer;
  function Files List to Get(List: TStrings; FullNameMask: string='*.*';
  YesFileNamesOnly: boolean=true):integer;
```
Текст «нашей» функции, где реализован соответствующий функционал, см. в разделе [«4.2.2](#page-22-0) Функции Файлы Список Получить(…); Files List Get».

### 3.1.1.2 Реализация вызовов объявленных процедур и функций

В документации к FastScript приведено детальное и корректное описАние этого процесса.

Здесь - лишь в качестве иллюстрации к примерам, приведенным выше.

**ВАЖНО!!!** Обработчик типа **rfscallMethodEvent** должен быть обязательно методом формы (TForm).

В общем-то, это не «такое уж страшное» ограничение (и даже наоборот, это вполне можно рассматривать, как преимущество).

Поскольку, в дальнейшем, можно использовать формы (TForm), как «контейнеры» для группировки новых (добавляемых) процедур, функций, глобальных переменных (в случае необходимости) и констант, если в этом возникнет необходимость.

На рисунках ниже приведены скрины исходников, применительно к примерам, приведенным выше.

```
unit fs001 main;
interface
uses
 fs iinterpreter,
 Winapi.Windows, Winapi.Messages, System.SysUtils, Syste
 Vcl.Controls, Vcl.Forms, Vcl.Dialogs, Vcl.Buttons, Vcl.
 Vcl.ComCtrls, fs_synmemo, fs_ipascal, fs_iclassesrtti;
type
 TForm1 = class(TForm)Paneli: TPanel;
SpeedButton3: TSpeedButton;
   fsSyntaxMemo1: TfsSyntaxMemo;
   fsScript1: TfsScript;
   fsPascall: TfsPascal;
   | fsClassesRTTI1: TfsClassesRTTI;
   procedure SpeedButton1Click(Sender: TObject);
   procedure SpeedButton2Click(Sender: TObject);
   procedure FormCreate (Sender: TObject);
   procedure SpeedButton3Click(Sender: TObject);
 private
   { Private declarations }
 public
    { Public declarations }
   function fsCallMethod(Instance: TObject;
                        ClassType: TClass;
                        const MethodName: String;
                        var Params: Variant): Variant;
 end;
var
 Form1: TForm1;
```
Рисунок 1 – Объявление fsCallMethod, как метода формы (TForm)

```
function TForm1.fsCallMethod(Instance: TObject;
                              ClassType: TClass;
                              const MethodName: String;
                              var Params: Variant): Variant;
Var
  B:boolean;
begin
 Result:=0;//-------------------------------
  if POS(AnsiUpperCase(';'+MethodName+';'),
        AnsiUpperCase(';'+'Экран Курсор; Screen Cursor'+';')
        \geq 0 then begin
     Screen Cursor Set (trim (Params [0]));
    Application.ProcessMessages;
  end:-<br>//----
         ----------------------------
  //--------------------------------
  if POS(AnsiUpperCase(';'+MethodName+';'),
         AnsiUpperCase(';'+'Файлы Список Получить;Files List Get'+';')
        \geq 0 then begin
                                                 \left(1\right)B: = Params[2];
     Result:=Files ToStrings(
                              POINTER (Integer (Params[0])), //List:TStrings
                              trim (Params [1]),
                                                             //FullNameMask
                                                             //YesFileNamesOnly
                              \mathbf{B}\mathcal{E}Application. ProcessMessages;
  end;11 -________________________
end;
```
Рисунок  $2 - M$ сходный текст метода формы fsCallMethod

<span id="page-11-0"></span>**Важно!** Следует обратить внимание на фрагмент текста, отмеченный выноской-1 на рисунке [2.](#page-11-0)

Есть 2 варианта «получения» параметра типа TStrings:

- 1. «По старинке»: **POINTER**(**Integer**(Params[0]));
- 2. Ныне рекомендуемый Разработчиком: **TStrings**(**frInteger**(Params[0]));

Автор (пока еще) использует вариант-1 (консерватор, однако  $\circledcirc$ )...

Исходные тексты используемых функций/процедур приведены в Приложении:

- [«4.2.1](#page-21-1) [Процедуры Экран\\_Курсор\(…\); Screen\\_Cursor»](#page-21-1);
- [«4.2.2](#page-22-0) Функции Файлы Список Получить(...); Files\_List\_Get».

### **3.1.1.3 Тестирование того, что выше наработали…**

«План – есть план, пока он план», но «лучше один раз увидеть, чем десять раз услышать».

На рисунке ниже приведен исходный текст FS-скрипта для тестирования.

```
Выполнить скрипт
Скрипт:
  #language PascalScript
 Const
    //FastScript позволяет легко
   //локализовать (применительно к кириллице)
    //имена констант
   МаскаФайлов = 'D:\fs test\*.*';
 Var
    //FastScript позволяет легко
   //локализовать (применительно к кириллице)
    //имена переменных
   Список: TStrings;
 BEGIN
   CHMCOR := TStringList.Create;
   TRY
      //Новая процедура
     Экран Курсор ('crHourGlass');
      //Новая функция
      Файлы Список Получить (
                            Список,
                            Маскафайлов
                            \mathcal{E}Экран Курсор ('crDefault');
      ShowMessage (Cnucor.Text);
   FINALLY
      Список. Free;
      Список:=nil;
      Экран Курсор ('crDefault');
   END:
 END.
```
<span id="page-12-0"></span>Рисунок 3 – Исходный текст FS-скрипта для тестирования

На рисунке ниже приведен исходный текст обработчика события: нажатие на кнопку «Выполнить скрипт» (см. рисунок выше).

```
procedure TForm1.SpeedButton3Click(Sender: TObject);
begin
 Application. ProcessMessages;
 //----------------------
 fsScript1.Clear;
 fsScript1.Lines.Text := fsSyntaxMemo1.Lines.Text;
 fsScript1. Parent := fsGlobalUnit;
 fsScript1.SyntaxType := 'PascalScript';
 //----------------------
 //----------------------
 MyFunc AddToFS (fsScript1,
               'procedure', '',
               'Экран Курсор; Screen Cursor',
               'sCursor:string='+#39+'crDefault'+#39,
               fsCallMethod);
 MyFunc AddToFS (fsScript1,
                 'function', 'integer',
                 'Файлы Список Получить; Files List Get',
                 'List: TStrings;'
                +' FullNameMask: string='+#39+'*.*'+#39+';'
                +' YesFileNamesOnly: boolean=true'
                 fsCallMethod);
  //---------------------
  //----------------------
 if fsScript1.Compile then begin
    fsScript1.Execute;
 end
 else begin
    ShowMessage ('Ошибка компиляции скрипта: '+fsScript1.ErrorMsg);
 \vertend;
  end;
```
Рисунок 4 − Исходный текст обработчика события: нажатие на кнопку «Выполнить скрипт»

На рисунке ниже приведен скрин экрана (результат выполнения **ShowMessage(Список.Text)**, см. рисунок [3](#page-12-0) и рисунок ниже).

| Выполнить скрипт                           | Fs_001<br>×                                       |
|--------------------------------------------|---------------------------------------------------|
| Скрипт:                                    |                                                   |
| #language PascalScript                     | fsiBase_000_Lib.pas                               |
|                                            | fsiBase_000_Lib_Bool.pas                          |
|                                            | fsiBase_000_Lib_COM.pas                           |
| Const                                      | fsiBase_000_Lib_Dates.pas                         |
| //FastScript позволяет легко               | fsiBase_000_Lib_Files.pas                         |
| //локализовать (применительно к кириллице) | fsiBase_000_Lib_Forms.pas                         |
| //имена констант                           | fsiBase_000_Lib_frm_IniEdit.dfm                   |
| МаскаФайлов = 'D:\fs test\*.*';            | fsiBase_000_Lib_frm_IniEdit.pas                   |
|                                            | fsiBase_000_Lib_GUID.pas                          |
| Var                                        | fsiBase_000_Lib_Math.pas                          |
| //FastScript позволяет легко               | fsiBase_000_Lib_pas2html.pas                      |
| //локализовать (применительно к кириллице) | fsiBase_000_Lib_StemPorter.pas                    |
| //имена переменных                         | fsiBase_000_Lib_Str.pas                           |
| Список: TStrings;                          | fsiBase_000_Lib_Sys.pas                           |
|                                            | fsiBase_001_Main.dfm                              |
| <b>BEGIN</b>                               | fsiBase_001_Main.pas                              |
|                                            | fsiBase_002_funcs_Str.dfm                         |
| CHMCOR := TStringList.Create;              | fsiBase_002_funcs_Str.pas                         |
| <b>TRY</b>                                 | fsiBase 003_funcs_Other.dfm                       |
| //Новая процедура                          | fsiBase_003_funcs_Other.pas                       |
| Экран Курсор ('crHourGlass');              | fsiBase_004_funcs_Files.dfm                       |
| //Новая функция                            | fsiBase_004_funcs_Files.pas                       |
| Файлы Список Получить (                    | fsiBase_005_funcs_Sys.dfm                         |
|                                            | fsiBase_005_funcs_Sys.pas                         |
| Список,                                    | fsiBase_006_funcs_COM.dfm                         |
| Маскафайлов                                | fsiBase_006_funcs_COM.pas                         |
| : ۱                                        | fsiBase_007_funcs_Date.dfm                        |
| Экран Курсор ('crDefault');                | fsiBase_007_funcs_Date.pas                        |
| ShowMessage (Cnucok.Text) ;                | fsiBase_008_funcs_Form.dfm                        |
| <b>FINALLY</b>                             | fsiBase_008_funcs_Form.pas                        |
| CHMCOR. Free:                              | fsiBase_009_funcs_DB.dfm                          |
| $Cnucc$ $\ldots$ = $\texttt{nil}$ :        | fsiBase_009_funcs_DB.pas                          |
| Экран Курсор ('crDefault');                | fsiBase_100_funcs_Spec.dfm                        |
| END:                                       | fsiBase_100_funcs_Spec.pas                        |
|                                            | fsiBase_999_funcs_Empty.dfm                       |
| END.                                       | fsiBase_999_funcs_Empty.pas<br>fsiBase_Editor.dfm |
|                                            | fsiBase_Editor.pas                                |
|                                            |                                                   |
|                                            |                                                   |
|                                            | <b>OK</b>                                         |
|                                            |                                                   |

Рисунок 5 – Результат выполнения FS-скрипта

#### $3.1.2$ Добавление новых констант

<span id="page-15-1"></span><span id="page-15-0"></span>При добавлении новых констант Автор использует тот же подход, который приведен в разделе: «3.1.1.1 Функция МуFunc\_AddToFS(...)».

### 3.1.2.1 Функция MyConst\_AddToFS(...)

Добавить в FastScript новую константу на «нескольких языках».

Входные параметры функции MyConst\_AddToFS(...):

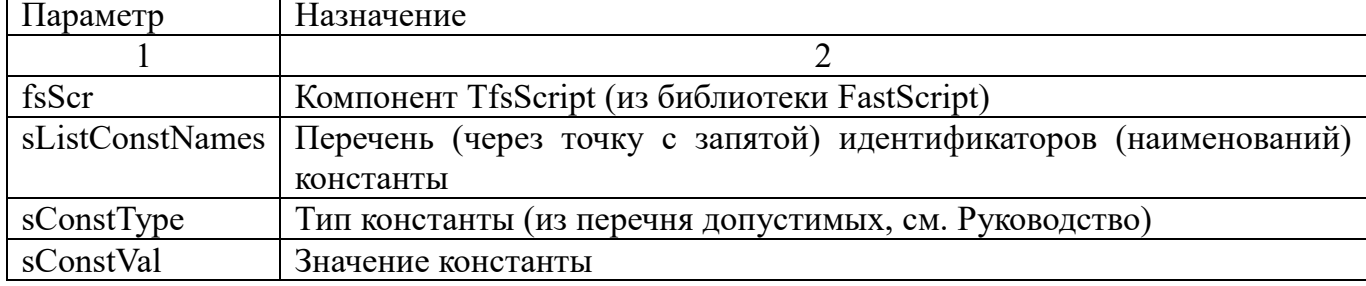

Дополнительные (используемые) функции (см. Приложение):

Get CountWords In String (...); Get Word From String (...).

```
function MyConst AddToFS (fsScr: TfsScript;
                         sListConstNames: string;
```

```
sConstType: string;
                         sConstVal: string
                         ):boolean;
Var
 sNameConst: string;
 i, c:integer;
begin
  Result:=false;
  if Assigned (fsScr) then begin
     sListConstNames:=trim(sListConstNames);
     sConstType:=trim(sConstType);
     sConstVal:=trim(sConstVal);
     if (sListConstNames<>'') and
        (sConstType<>'') and
         (sConstVal <>'') then begin
         c:=Get CountWords In String(sListConstNames, #32+#9+';');
         if c>0 then begin
            Result:=true;
             i := 0:while i<c do
             begin
               i := i + 1;sNameConst:=trim(Get Word From String(sListConstNames,
                                                        \mathbf{i}.
                                                        #32+#9+';') ) ;
               if sNameConst <>'' then begin
                  fsScr. AddConst (sNameConst, sConstType, sConstVal);
               end
               else begin
                  Result:=false;
                  i := c + 1;end;
             end;
         end:
     end;
  end;
end:
```
На рисунке ниже приведен исходный текст обработчика события: нажатие на кнопку «Выполнить скрипт» (см. рисунок [3\)](#page-12-0).

```
procedure TForm1.SpeedButton3Click(Sender: TObject);
begin
 Application. ProcessMessages;
  //---------------------
  fsScript1.Clear;
  fsScript1.Lines.Text := fsSyntaxMemo1.Lines.Text;
  fsScript1.Parent := fsGlobalUnit;
  fsScript1.SyntaxType := 'PascalScript';
  //----------------------
  //--------------------
 MyFunc AddToFS (fsScript1,
               'procedure', '',
               'Экран Курсор; Screen Cursor',
               'sCursor:string='+#39+'crDefault'+#39,
              fsCallMethod);
 MyFunc AddToFS (fsScript1,
                 'function', 'integer',
                 'Файлы_Список_Получить; Files_List_Get',
                 'List: TStrings;'
                +' FullNameMask: string='+#39+'*.*'+#39+';'
                +' YesFileNamesOnly: boolean=true'
                                                    Новые константы
                fsCallMethod);
  11-MyConst AddToFS (fsScript1,
                  'Ускорение свободного падения',
                  'real',
                  19.81\rightarrowMyConst AddToFS (fsScript1,
                  'Скорость света; Speed of light',
                  'extended',
                  '299792458.0'
                 \rightarrowif fsScript1.Compile then begin
    fsScript1.Execute;
  end
  else begin
     ShowMessage('Ошибка компиляции скрипта: '+fsScript1.ErrorMsq);
  end;
  //---------------------
end;
```
Рисунок 6 − Исходный текст обработчика события: нажатие на кнопку «Выполнить скрипт» (новые константы)

На рисунке ниже приведен скрин экрана (текст скрипта и результат его выполнения).

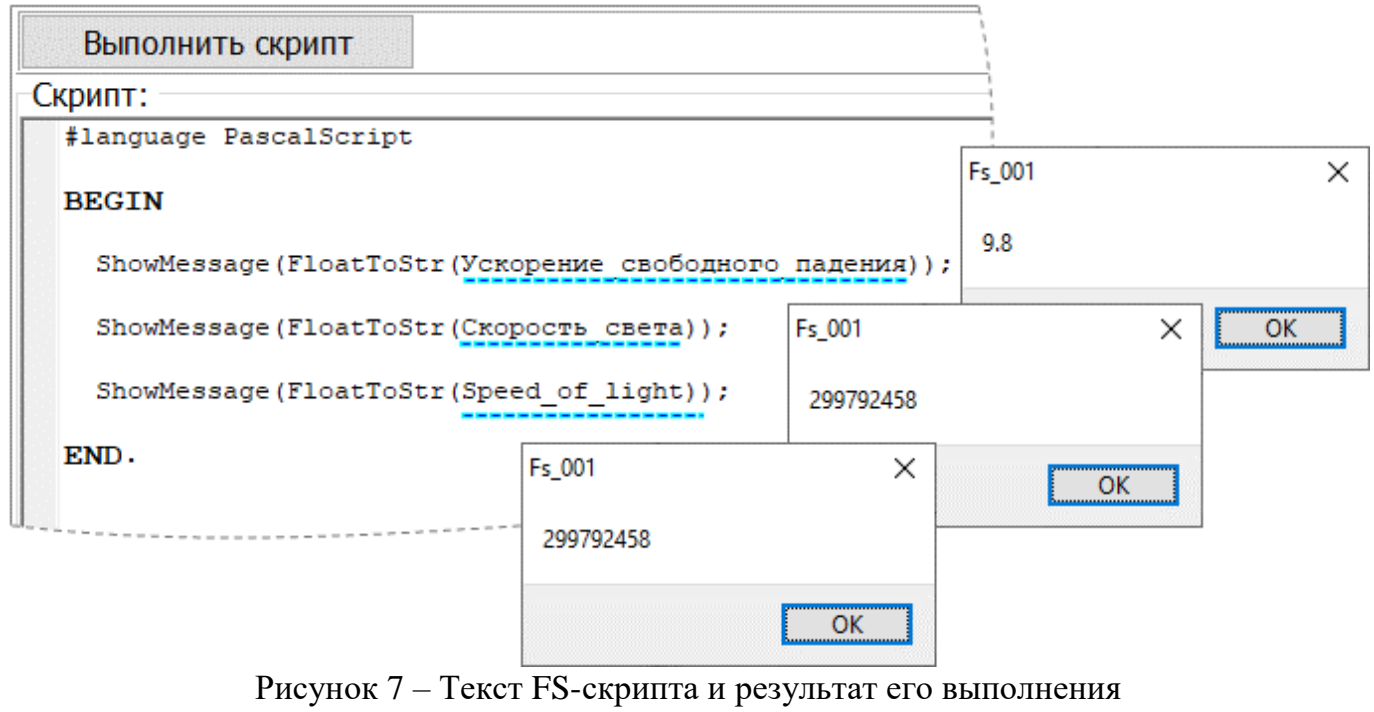

(значения новых констант)

См., также, раздел [4.3.](#page-23-0)

**Важно!** Использование констант представляет, также, практический интерес, как механизм передачи входных параметров для Скрипта (хранящегося, например, в ИБ) от внешних инициаторов информационного обмена. В качестве таких инициаторов могут выступать, например, какие-либо «узлы» в распределенной (в том числе и иерархической) сети ИС. Эту тему предполагается более подробно затронуть в одной из последующих статей.

Впрочем, «Если хочешь рассмешить Бога – расскажи ему о своих планах»…

#### $3.1.3$ Добавление новых переменных

<span id="page-18-0"></span>Переменные конкретного FS-скрипта актуальны, как правило, именно в контексте этого Скрипта (и/или) другого Скрипта (если используется «Uses»).

Поэтому, Автор не «злоупотребляет» возможностью библиотеки FastScript добавлять переменные вне текста самого Скрипта.

Техническое описание механизма добавления переменных представлено в Руководстве.

Добавление новой переменной:

fsScript1.AddVariable(

ИдентификаторПеременной, //string ТипПеременной, //string ЗначениеПеременной  $)$ ;

Важно! Использование переменных представляет, также, практический интерес, как механизм передачи вЫходных параметров из Скрипта (хранящегося, например, в ИБ) для внешних инициаторов информационного обмена (см., также, раздел «3.1.2.1 Функция MyConst\_AddToFS(...)»). В этом случае, как раз и может быть использован «штатный», для FastScript, механизм создания переменных Скрипта.

См., также, раздел 4.3.

#### <span id="page-19-0"></span> $\overline{\mathbf{4}}$ Приложения

<span id="page-19-1"></span> $4.1$ Приложение-1. Вспомогательные функции

<span id="page-19-2"></span> $4.1.1$ Функция Get\_CountWords\_In\_String(...)

Определить кол-во слов в строке Sx.

UnChar - множество разделителей.

YesAllTrim\_Before - если TRUE, то перед обработкой удалить из строки левые и правые пробелы.

```
function Get CountWords In String (
                                    Sx : String;
                                    UnChar: String=' ';
                                    YesAllTrim Before: boolean=true
                                   ) : integer;
var
  InWord : byte;
  i : integer;
begin
 Result: = 0;if YesAllTrim Before then Sx:=trim(Sx);
  if length (Sx) >0 then begin
     InWord := 0;i := 0;while i<length(Sx) do
      begin
       i := i + 1;if POS(Sx[i], UnChar) \leq 0 then begin
          if InWord<=0 then Result:=Result+1;
          InWord:=1;end
       else begin
          InWord:=0;end;
     end;
  end:
end;
```
#### <span id="page-20-0"></span> $4.1.2$ Функция Get\_Word\_From\_String(...)

Получить слово из строки Sx по номеру NumWord.

UnChar - множество разделителей.

NumWord - номер слова (начиная с единицы), которое нужно получить

YesAllTrim\_Before - если TRUE, то перед обработкой удалить из строки левые и правые пробелы.

```
function Get Word From String (
                               Sx : String;
                               NumWord : integer;
                               UnChar: String=' ';
                               YesAllTrim Before: boolean=true
                              ) : String;
Var
         : byte;
  InWord
 NumWordCur, i : integer;
begin
  Result:=''if YesAllTrim Before then Sx:=trim(Sx);
  if length (Sx) > 0 then begin
     if NumWord>0 then begin
        InWord := 0;NumWordCur:=0;
        i := 0;while i<length(Sx) do
         begin
          i := i + 1;if POS(Sx[i], UnChar) <= 0 then begin
             if InWord<=0 then NumWordCur:=NumWordCur+1;
             InWord:=1; //Мы внутри слова
             if NumWordCur=NumWord then begin
                Result:=Result+Sx[i];end;
          end
          else begin
             InWord:=0;
             if NumWordCur=NumWord then begin
                i :=length (Sx) + 1;
             end:
          end;
        end;
     end;
  end;
end;
```
### <span id="page-21-0"></span>**4.2 Приложение-2. Новые (добавляемые в FS) процедуры и функции**

#### <span id="page-21-1"></span>**4.2.1 Процедуры Экран\_Курсор(…); Screen\_Cursor(…)**

```
procedure Экран_Курсор(sCursor:string='crDefault');
procedure Screen Cursor(sCursor:string='crDefault');
```
### Входные параметры:

sCursor:string – тип курсора на экране монитора.

```
Допустимые значения:
  crDefault;
  crHourGlass;
  crSQLWait;
  crAppStart;
  crHandPoint;
  crArrow;
  crNo.
```

```
«Наша» процедура, где реализован соответствующий функционал:
procedure Screen Cursor Set(sCurs:string='crDefault');
Var
  Yes:boolean;
begin
  sCurs:=trim(sCurs);
  Yes:=false;
  if sCurs='' then sCurs:='crDefault';
   if AnsiUpperCase(sCurs)=AnsiUpperCase('crDefault') then begin
      Yes:=true;
      Screen.Cursor:=crDefault;
   end;
   if AnsiUpperCase(sCurs)=AnsiUpperCase('crHourGlass') then begin
      Yes:=true;
      Screen.Cursor:=crHourGlass;
   end;
   if AnsiUpperCase(sCurs)=AnsiUpperCase('crSQLWait') then begin
      Yes:=true;
      Screen.Cursor:=crSQLWait;
   end;
   if AnsiUpperCase(sCurs)=AnsiUpperCase('crAppStart') then begin
      Yes:=true;
      Screen.Cursor:=crAppStart;
   end;
   if AnsiUpperCase(sCurs)=AnsiUpperCase('crHandPoint') then begin
      Yes:=true;
      Screen.Cursor:=crHandPoint;
   end;
   if AnsiUpperCase(sCurs)=AnsiUpperCase('crArrow') then begin
      Yes:=true;
      Screen.Cursor:=crArrow;
   end;
   if AnsiUpperCase(sCurs)=AnsiUpperCase('crNo') then begin
      Yes:=true;
      Screen.Cursor:=crNo;
   end;
   if not Yes then begin
      Screen.Cursor:=crDefault;
   end;
end;
```

```
4.2.2 Функции Файлы_Список_Получить(…); Files_List_Get(…)
  function Файлы_Список_Получить(List: TStrings; FullNameMask: 
  string='*.*'; YesFileNamesOnly: boolean=true):integer;
  function Files List to Get(List: TStrings; FullNameMask: string='*.*';
  YesFileNamesOnly: boolean=true): integer;
```
#### Входные параметры:

List: TStrings – список файлов;

FullNameMask: string – маска файлов (включая полный путь к соответствующей папке;

YesFileNamesOnly: boolean – флаг, если =TRUE, то в списке будут только имена файлов (в противном случае – полные имена файлов).

«Наша» функция, где реализован соответствующий функционал:

```
function Files_ToStrings(List: TStrings;
                           FullNameMask:string = '*.*';
                          YesFileNamesOnly:boolean=true
                          ):integer;
Var
 sDir,sMask,NameF: string;
 DirInfo: TSearchRec;
Err: integer;
begin
  Result := 0; if Assigned(List) then begin
      List.Clear;
     FullNameMask := trim(FullNameMask) ;
      if FullNameMask<>'' then begin
         sDir:=trim(ExtractFilePath(FullNameMask));
         if DirectoryExists(sDir) then begin
           sMask := trim(ExtractFileName(FullNameMask));
           if smask='' then smask := '*.*.Err := 0; Err := FindFirst(sDir + sMask, { faArchive } faAnyFile, DirInfo);
           while Err = 0 do
             begin
               NameF := DirInfo.Name;
                if FileExists(sDir + NameF) then begin
                   if YesFileNamesOnly then begin
                      List.Add(NameF);
                   end
                  else begin
                     List.Add(sDir+NameF);
                   end;
               end;
               Err := FindNext(DirInfo);
               Application.ProcessMessages;
            end;
            FindClose(DirInfo);
            Result := List.Count;
         end;
      end;
   end;
end;
```
# <span id="page-23-0"></span>**4.3 Приложение-3. К вопросу о локализации программных объектов на уровне FS-скрипта**

Возможности библиотеки FastScript (в контексте локализации программных объектов на уровне FS-скриптов) позволяют (в том числе) использовать и китайские иероглифы.

На рисунке ниже приведен иллюстрирующий пример.

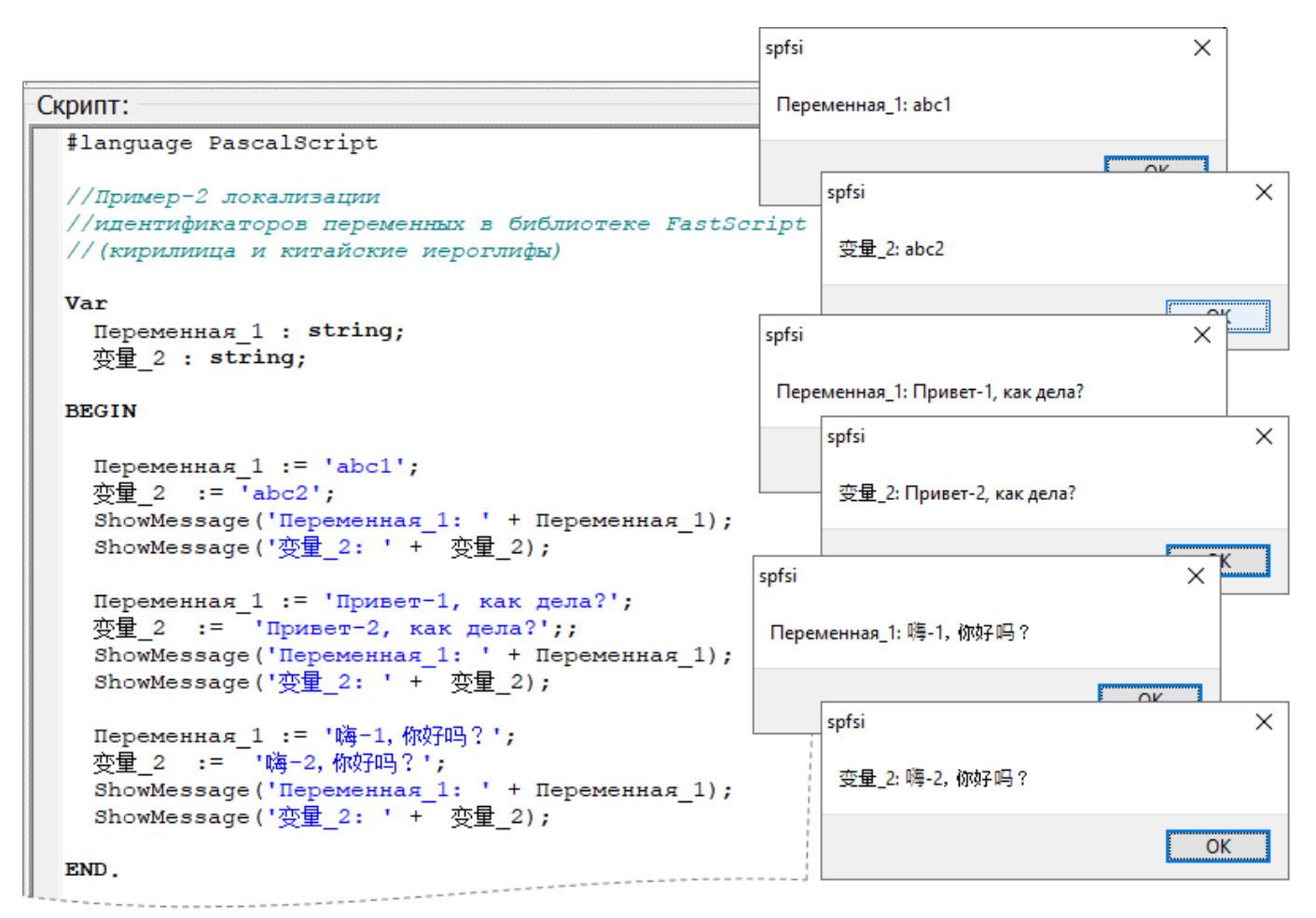

Рисунок 8 – Пример, иллюстрирующий использование кириллицы и китайских иероглифов для идентификации программных объектов на уровне FS-скрипта

Тексты FS-скриптов могут сохраняться как в файлах, так и в таблицах БД. В обоих вариантах есть нюансы.

В разделах ниже рассмотрены оба этих варианта с практической точки зрения.

Примечание − к этой статье прилагаются исходные тексты соответствующего иллюстрирующего примера.

### **4.3.1 Хранение текстов FS-скриптов в файлах**

<span id="page-24-0"></span>Для корректного сохранения FS-скрипта в файл (в кодировке **UTF-8**) и последующего чтения из файла можно использовать следующие функции:

```
//Сохранить FS-скрипт в файл
function FS SaveToFile(fnScr:string;
                        ListScr: TStrings;
                       ItsUTF8:boolean=false
                       ):boolean;
//Загрузить FS-скрипт из файла
function FS LoadFromFile(fnScr:string;
                         ListScr: TStrings;
                         ItsUTF8:boolean=false
                         ):boolean;
```
Вызов функций может, например, быть таким:

```
Сохранить FS-скрипт в файл (UTF-8):
FS_SaveToFile('F:\FS\Example1.pas', fsSyntaxMemo1.Lines, true);
```
Загрузить FS-скрипт из файла (UTF-8): **FS\_LoadFromFile**('F:\FS\Example1.pas', **fsSyntaxMemo1**.Lines, **true**);

Исходные тексты указанных выше функций (а также, тексты вспомогательных функций) и примеры применения приведены в подразделах ниже.

# **4.3.1.1 Сохранение FS-скрипта в файл**

```
function FS_SaveToFile(fnScr:string;
                         ListScr: TStrings;
                        ItsUTF8:boolean=false
                        ):boolean;
//Сохранить FS-скрипт в файл
{
    fnScr - имя файла
   ListScr - текст скрипта
   ItsUTF8 - флаг (если =TRUE, то сохранить в UTF-8)
}
begin
  Result:=false;
  fnScr:=trim(fnScr);
  if fnScr<>'' then begin
      if Assigned(ListScr) then begin
         if ListScr.Count>0 then begin
            Result:=true;
            if not ItsUTF8 then begin
               ListScr.SaveToFile(fnScr);
            end
            else begin
               TStrings_SaveToFile(fnScr, ListScr, 'UTF-8');
            end;
         end;
      end;
   end;
end;
```
# **4.3.1.2 Загрузка FS-скрипта из файла**

```
function FS_LoadFromFile(fnScr:string;
                           ListScr: TStrings;
                          ItsUTF8:boolean=false
                          ):boolean;
//Загрузить FS-скрипт из файла
{
    fnScr - имя файла
   ListScr - текст скрипта
   ItsUTF8 - флаг (если =TRUE, то сохранить в UTF-8)
}
begin
  Result:=false;
   if Assigned(ListScr) then begin
      ListScr.Clear;
      fnScr:=trim(fnScr);
      if FileExists(fnScr) then begin
         Result:=true;
         if not ItsUTF8 then begin
            ListScr.LoadFromFile(fnScr);
         end
         else begin
            TStrings_LoadFromFile(fnScr, ListScr, 'UTF-8');
         end;
      end;
   end;
end;
```
27

# **4.3.1.3 Вспомогательные функции 4.3.1.3.1 Функция EncodingName\_to\_TEncoding**

```
function EncodingName to TEncoding (sName: string) : TEncoding;
//Конвертация идентификатора "кодовой страницы" из строки в TEncoding
begin
  Result:=TEncoding.GetEncoding(1251);
   sName:=trim(sName);
   if length(sName)>0 then begin
      sName:=UpperCase(sName);
      if sName='WINDOWS-1251' then begin
         Result:=TEncoding.GetEncoding(1251);
      end;
      if sName='UTF-8' then begin
         Result:=TEncoding.UTF8;
      end;
      if sName='DOS-866' then begin
         Result:=TEncoding.GetEncoding(866);
      end;
      if sName='KOI8R' then begin
         Result:=TEncoding.GetEncoding(20866);
      end;
      if sName='UNICODE' then begin
         Result:=TEncoding.Unicode;
      end;
      if sName='UTF-7' then begin
         Result:=TEncoding.UTF7;
      end;
   end;
end;
```
# **4.3.1.3.2 Функция TStrings\_SaveToFile**

```
//Сохранить TStrings в текстовый файл (в заданной кодировке)
    function TStrings_SaveToFile(
                                   fn:String;
                                  List:TStrings;
                                  Encoding:TEncoding
                                  ):boolean; overload;
    //Сохранить TStrings в текстовый файл (в заданной кодировке)
    function TStrings_SaveToFile(
                                   fn:String;
                                  List:TStrings;
                                  sEncoding:string='UTF-8'
                                  ):boolean; overload;
function TStrings_SaveToFile(
                                fn:String;
                              List:TStrings;
                              Encoding:TEncoding
                              ):boolean;
//Сохранить TStrings в текстовый файл (в заданной кодировке)
begin
  Result:=false;
  fn:=trim(fn);
   if length(fn)>0 then begin
      if Assigned(List) then begin
         TRY
           List.SaveToFile(fn,Encoding);
           Result:=true;
         FINALLY
         END;
      end;
   end;
end;
function TStrings_SaveToFile(
                               fn:String;
                              List:TStrings;
                               sEncoding:string='UTF-8'
                               ):boolean;
//Сохранить TStrings в текстовый файл (в заданной кодировке)
Var
  E:TEncoding;
begin
  E:=EncodingName_to_TEncoding(sEncoding);
   TRY
     Result:=TStrings SaveToFile(fn, List, E);
   FINALLY
   END;
end;
```
# **4.3.1.3.3 Функция TStrings\_LoadFromFile**

```
//Загрузить текстовый файл в TStrings (в заданной кодировке)
    function TStrings_LoadFromFile(
                                      fn:String;
                                     List:TStrings;
                                    Encoding:TEncoding
                                     ):boolean; overload;
    //Загрузить текстовый файл в TStrings (в заданной кодировке)
    function TStrings_LoadFromFile(
                                      fn:String;
                                     List:TStrings;
                                    sEncoding:string='UTF-8'
                                      ):boolean; overload;
function TStrings_LoadFromFile(
                                  fn:String;
                                List:TStrings;
                                Encoding:TEncoding
                                ):boolean;
//Загрузить текстовый файл в TStrings (в заданной кодировке)
begin
   Result:=false;
   if Assigned(List) then begin
      List.Clear;
      fn:=trim(fn);
      if FileExists(fn) then begin
         TRY
           List.LoadFromFile(fn,Encoding);
           Result:=true;
         FINALLY
         END;
      end;
   end;
end;
function TStrings_LoadFromFile(
                                  fn:String;
                                 List:TStrings;
                                 sEncoding:string='UTF-8'
                                  ):boolean;
//Загрузить текстовый файл в TStrings (в заданной кодировке)
Var
  E:TEncoding;
begin
  E:=EncodingName_to_TEncoding(sEncoding);
   TRY
     Result:=TStrings_LoadFromFile(fn,List,E);
   FINALLY
   END;
end;
```
#### $4.3.2$ Хранение текстов FS-скриптов в таблицах БД

<span id="page-30-0"></span>При хранении текстов FS-скриптов в таблицах БД есть некоторые нюансы, которые следует учитывать.

Так, например, СУБД SQLite корректно (по умолчанию) поддерживает UTF-8 при хранении текстов в полях типа ТЕХТ.

A вот с PostgreSOL могут быть проблемы.

Например, если БД создана таким образом:

```
CREATE DATABASE mydb
 WITH OWNER = postaresENCODEING = 'UTF8'TABLESPACE = pg default
      LC_COLLATE = 'Russian Russia.1251'
      LC CTYPE = 'Russian Russia.1251'
      CONNECTION LIMIT = -1;
```
Рисунок 9 – БД в PostgreSQL

То при сохранении текста в UTF-8 - будут «кракозябры».

В этом случае, для сохранения и считывания FS-скриптов, можно использовать кодировку в Base64.

Тексты функций см. ниже.

```
Uses
 NetEncoding,
function Str to StrBase64 (S: string): string;
//Кодирование в Вазеб4
begin
 Result := TNetEncoding.Base64.Encode(S);
end:function StrBase64 to Str(S: string): string;
//Декодирование из Вазе64
begin
 Result := TNetEncoding.Base64.Decode(S);
end;
```
Вызов функций может, например, быть таким:

fsSyntaxMemo1.UpdateView;

end:

```
procedure TfMain.btnSaveToDBClick(Sender: TObject);
begin
  qScr.Delete;
  qScr.Append;
  qScr.Edit;
  qScrfs script.AsString:=fsSyntaxMemol.Lines.Text;
  qScrfs script64.AsString:=Str to StrBase64(fsSyntaxMemol.Lines.Text);
  qScr.Post;
end;
procedure TfMain.btnLoadFromDB64Click(Sender: TObject);
begin
 Application. ProcessMessages;
 fsSyntaxMemol.Lines.Clear;
 fsSyntaxMemol.Lines.Text:=StrBase64 to Str(qScrfs script64.AsString);
```
Рисунок 10 – Пример вызова функций (для Base64)

31

### **4.3.3 Пример применения**

<span id="page-31-0"></span>В иллюстрирующем примере приведены оба варианта хранения текстов FS-скриптов в кодировке UTF-8.

В качестве БД выбрана СУБД SQLite, где создана таблица следующей структуры (см. рисунок ниже).

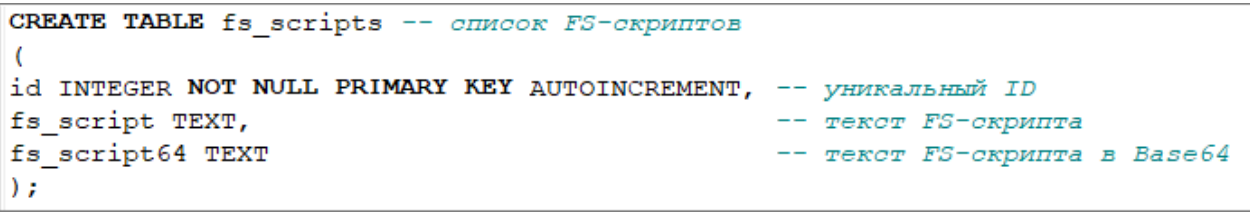

Рисунок 11 – Структура таблицы БД

На рисунке ниже приведен скрин главной формы Приложения (в RunTime), где виден результат применения указанных выше функций.

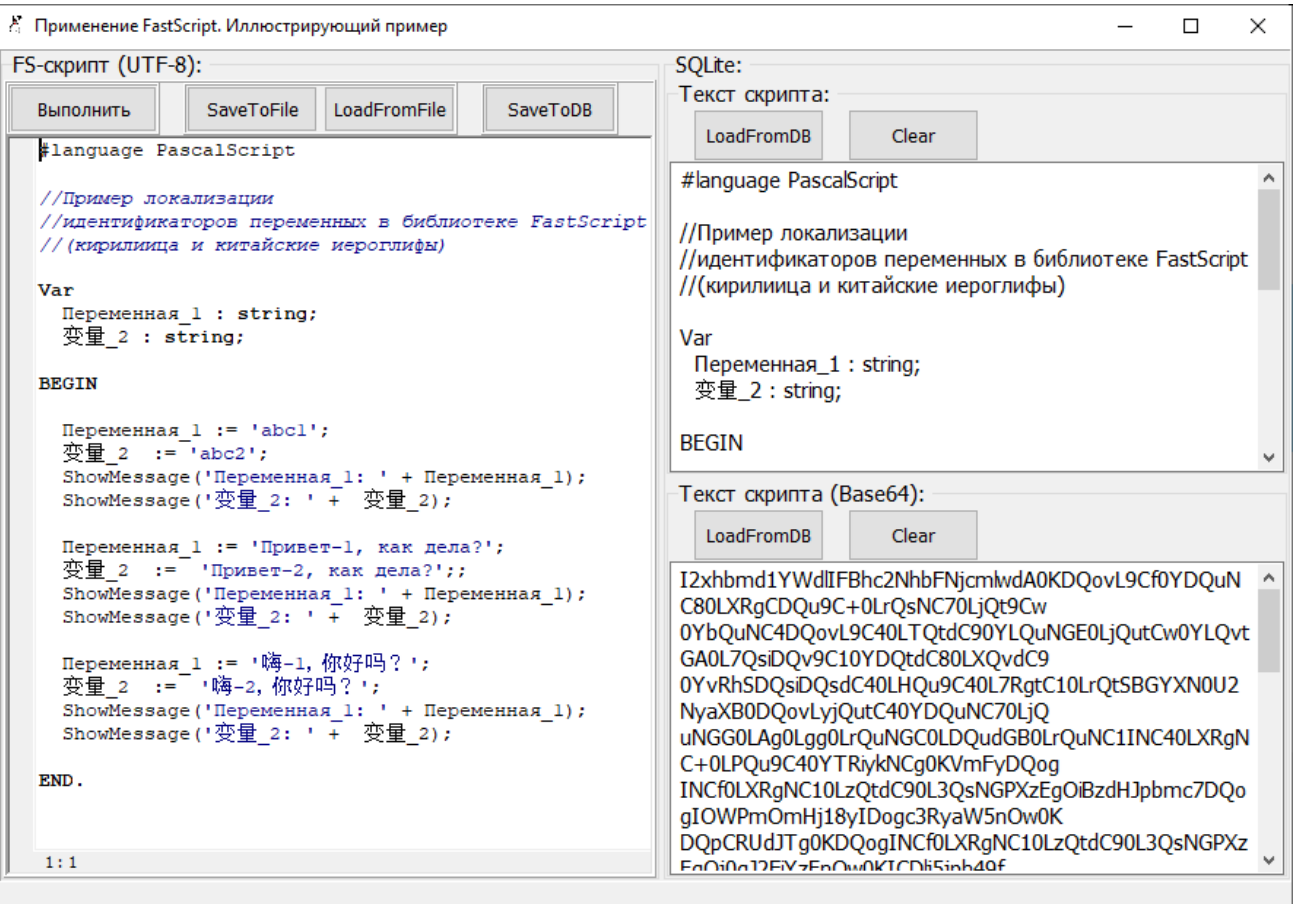

Рисунок 12 – Иллюстрирующий пример. Скрин главной формы Приложения

Здесь все прозрачно, пояснения вряд ли требуются. Детали – см. в исходниках иллюстрирующего примера.